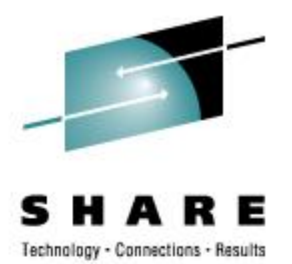

# **Dynamically Managing Hardware I/O Configuration Using VM**

Rick Barlow Nationwide Insurance E-mail: [Richard.Barlow@nationwide.com](mailto:Richard.Barlow@nationwide.com)

February 27, 2008 Session 9134

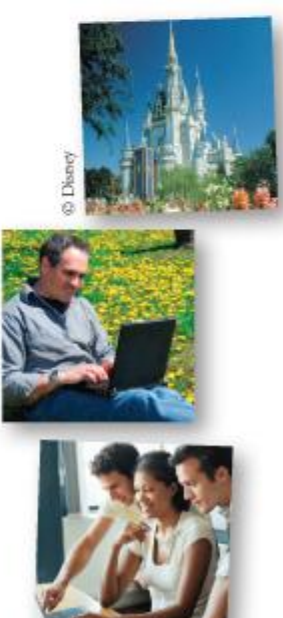

### **Disclaimer**

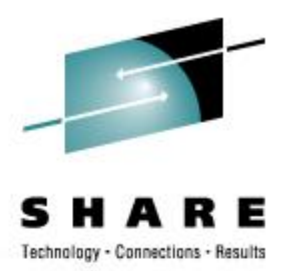

The content of this presentation is for information only and is not intended to be an endorsement by Nationwide Insurance. Each site is responsible for their own use of the concepts and examples presented.

SHARE 110 - Session 9134

### **Topics**

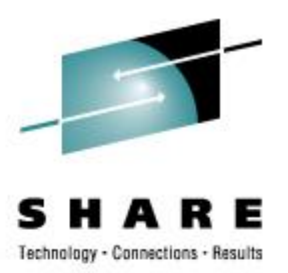

- Benefits of Dynamic Configuration
- Elements of Dynamic I/O Configuration
- Dynamically Changing your I/O Configuration • HCD
	- Native VM commands

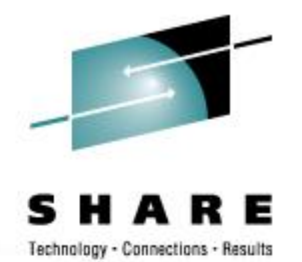

# **Dynamic I/O Configuration**

- Modify the hardware I/O definitions (IOCDS) without an outage
	- Native VM CP commands
		- New with VM/FSA Version 2 Release 1.0 GA October 1995
		- Commands based on hardware requirements
		- Add, change, delete CHPID, CNTLUNIT, IODEVICE
		- Modify the software view of I/O definitions
			- *Reset I/O control blocks*
				- *Devices that do not support Sense commands*
				- *Clear control blocks of devices with errors*
	- VM HCD and HCM
		- New with z/VM Version 4 Release 4.0 GA August 2003
	- Manage I/O definitions for all LPARs on a processor

# **Comparisons Between Native VM Commands and HCD**

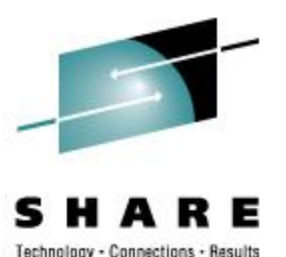

- VM dynamic tightly linked to hardware requirements **only**
	- z/OS HCD must also meet z/OS requirements
- VM uses simple line commands
	- VM HCD uses HCM
	- z/OS HCD uses either:
		- ISPF panels (and multiple entries and confirmations)
		- HCM
- VM commands permit *all* changes allowed by hardware
	- HCD imposes restrictions
		- Safeguards in HCD to help avoid mistakes
		- Prevents some valid changes

### **Decision**

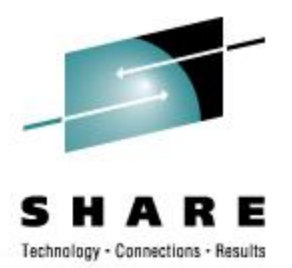

### • Choose how and where to manage I/O configuration

- z/VM
	- VM Configuration CP commands and IOCP
		- Knowledgeable users
		- Easier and Faster
	- z/VM HCD and HCM
		- New users of z/VM
		- More controlled
	- Considerations
		- Cannot mix HCD / HCM with native CP commands
		- For the duration of an IPL
		- One-time switch from HCD / HCM to native CP commands is possible
		- Return to HCD / HCM requires POR
- z/OS if the machine has z/OS LPARs or guests
	- z/VM can use the IODF generated by z/OS HCD
	- z/OS cannot use the IODF generated by z/VM HCD

### **Differences**

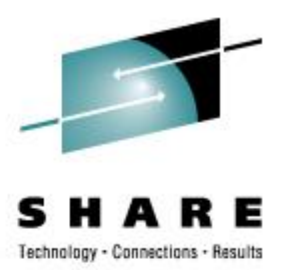

- VM Configuration
	- Each machine has a unique IOCP source
	- Special devices coded in SYSTEM CONFIG
		- Older devices that don't response to sense command
		- Devices that require additional configuration
			- Printers
		- Console information
	- Shared devices not identified
- HCD and HCM
	- All machines in a single view
	- Common IODF has software view for all
	- Shared devices identified
	- Additional information
		- Switch information

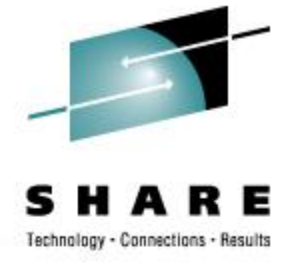

### **Advantages of HCD**

- Single point of control
	- Hardware and software definitions both maintained with HCD; activated with data stored in IODF
- Automatic lock-step approach
	- After successfully performing dynamic changes in the running system, the changes are applied to the prospective IOCDS, written to the Support Element to be available for the next POR
- Automatic backout and recovery capability
	- If an error is encountered anywhere in the process, all changes are backed out.
- Check consistency between hardware and software definitions
	- Guaranteed via unique tokens

# **Elements of Dynamic I/O Configuration**

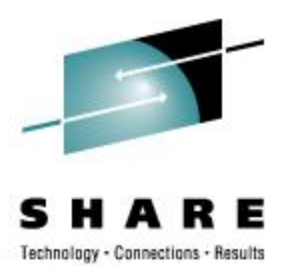

- SYSTEM CONFIG
	- CMS file on the PARM disk
	- Enable Dynamic I/O
	- Specify IODF if using HCD to manage hardware and software
	- If not using HCD
		- I/O device definitions (software view of I/O)
		- Additional system-wide options

# **SYSTEM CONFIG HCD**

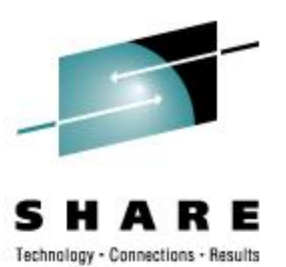

### • IODF statement

- IODF*nn*
	- Name of the IODF file to be used
	- Filetype must be PRODIODF
	- Must reside on PARM disk
- *osconfig* Optional specification of VM I/O configuration in the IODF
- *SYSTEM\_CONSole*
	- Specifies that the Operating System Messages panel on the Hardware Management Console can serve as a system operator console.
	- Can only be used if *osconfig* specified
- *SYSTEM\_3270*
	- Specifies that the integrated 3270 console on the Hardware Management Console can serve as a system operator console.
	- Can only be used if *osconfig* specified
- Specify only IODF*nn* to cause HCD management of only hardware I/O configuration

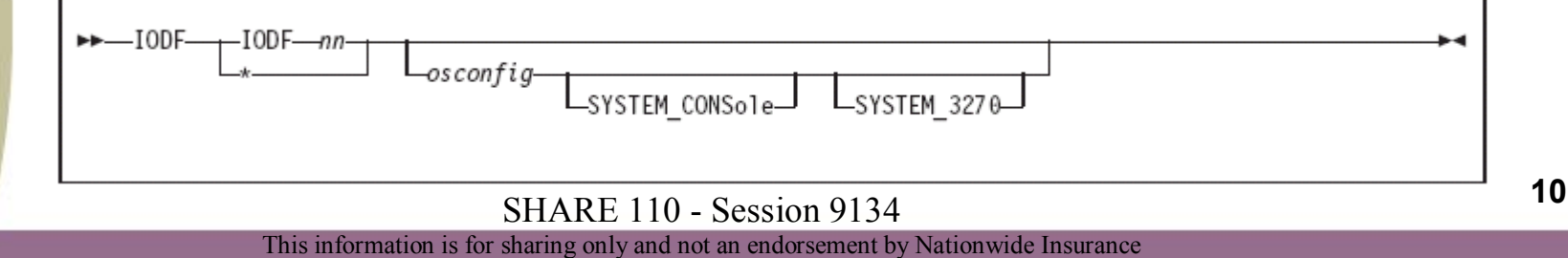

# **SYSTEM CONFIG HCD**

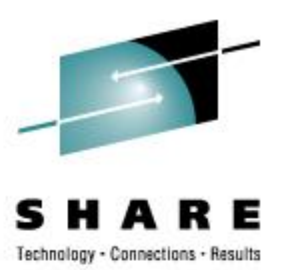

- Statements always ignored when IODF specified
	- Subsequent IODF statements (i.e. only the first IODF statement remains valid)
	- FEATURES DISABLE/ENABLE DYNAMIC IO
	- FEATURES DISABLE/ENABLE SET\_DYNAMIC\_IO
- Statements ignored when an IODF statement with *osconfig* is specified
	- RDEVICE
	- DEVICES ACCEPTED/NOTACCEPTED
	- DEVICES DYNAMIC\_I/O/NOTDYNAMIC\_I/O
	- DEVICES OFFLINE\_AT\_IPL/ONLINE\_AT\_IPL
	- DEVICES SENSED/NOTSENSED
	- DEVICES SHARED/NOTSHARED
	- HOT IO RATE
	- OPERATOR CONSOLES
	- EMERGENCY MESSAGE CONSOLES
	- FEATURES DISABLE/ENABLE SET\_DEVICES

### **SYSTEM CONFIG CP Commands**

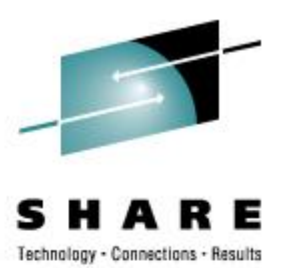

- Features section
	- Enable and Disable sections What functions can and cannot be used
- Recommended for Enable
	- Authorize users system-wide to use certain functions
		- SET\_DYNamic\_i/o, SET\_DYNamic\_io Allow turning Dynamic I/O on and off
		- **SET\_DEVices** Allow changing the software view
	- Tell CP whether, and how, to activate certain system functions
		- NEW\_DEVices\_initialized\_when\_added How to handle hardware MCH interrupts

### • Recommended for Disable

- Disable Hardware I/O Changes
	- DYNamic\_i/o, DYNamic\_io Allow dynamic changes
	- Dynamic changes can be enabled with CP SET DYN ON when changes will be done

### **<sup>12</sup>** SHARE <sup>110</sup> - Session <sup>9134</sup>

### **SYSTEM CONFIG extract CP Commands**

**. . .**

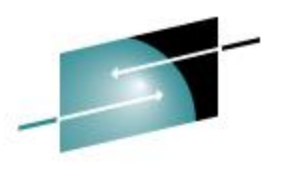

Technology - Connections - Results

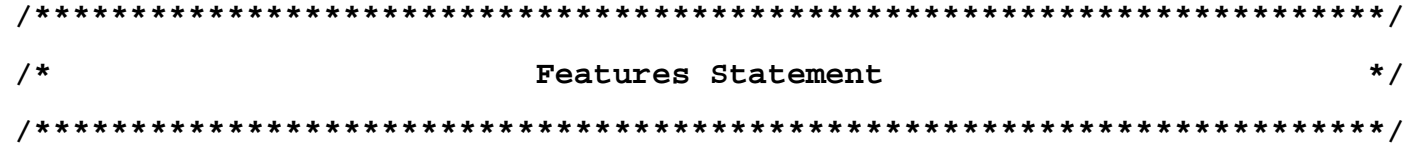

### **Features , Enable , /\* Enable the following features \*/ SET\_DEVices, /\* Allow changing of devices bitmaps \*/ SET\_DYNamic, /\* Allow use of Set Dynamic On/Off Cmd \*/ NEW\_DEVices\_Initialized\_When\_added, /\* Online at IO MCH \*/**

**Disable , /\* Disable the following features \*/ DYNamic\_I/O, /\* Disable hdw i/o changes \*/**

**<sup>13</sup>** SHARE <sup>110</sup> - Session <sup>9134</sup>

# **SYSTEM CONFIG CP Commands**

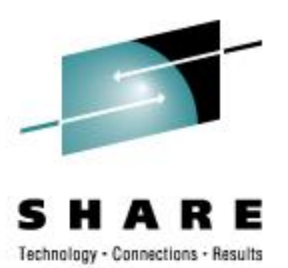

- I/O device definitions (software view of I/O)
	- Only necessary for devices which do not respond to sense ID
	- Alter default characteristics for specific devices
		- Printers
	- How to handle specific devices at initialization
	- Which devices to bring online at IPL time
	- How to handle hardware I/O interrupts
- Ignored if IODF is in use

### **SYSTEM CONFIG extract CP Commands**

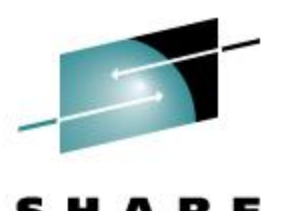

Technology - Connections - Results

**/\*\*\*\*\*\*\*\*\*\*\*\*\*\*\*\*\*\*\*\*\*\*\*\*\*\*\*\*\*\*\*\*\*\*\*\*\*\*\*\*\*\*\*\*\*\*\*\*\*\*\*\*\*\*\*\*\*\*\*\*\*\*\*\*\*\*\*\*\*\*/ /\* Special RDEV statements - things that cannot be sensed \*/ /\*\*\*\*\*\*\*\*\*\*\*\*\*\*\*\*\*\*\*\*\*\*\*\*\*\*\*\*\*\*\*\*\*\*\*\*\*\*\*\*\*\*\*\*\*\*\*\*\*\*\*\*\*\*\*\*\*\*\*\*\*\*\*\*\*\*\*\*\*\*/**

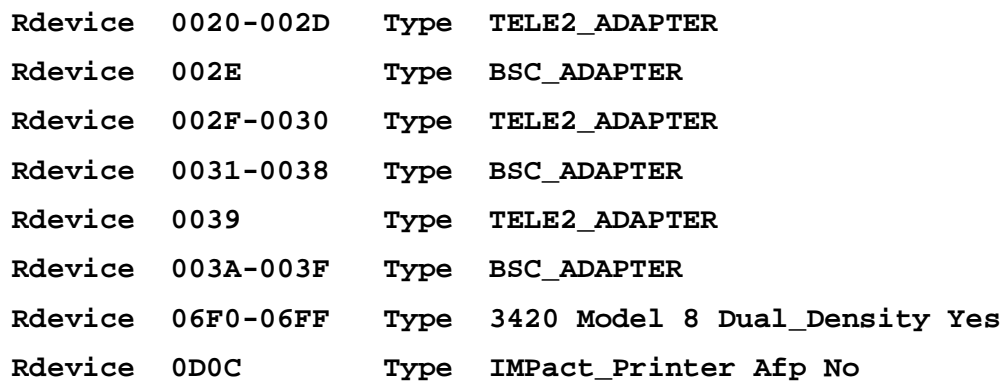

**VMTEST: VMSOUTH: Rdevice 0700-076F Type Tape VMTEST: VMSOUTH: Rdevice 0B00-0B40 Type Tape VMTEST: VMSOUTH: Rdevice 10A0-10AF Type 3270\_display VMTEST: VMSOUTH: Rdevice 0EA0-0EBF Type Tape VMTEST: VMSOUTH: Rdevice 0EA0-0EBF Type Tape VMTEST: VMSOUTH: Rdevice 0C40-0C5F Type CTCA**

**<sup>15</sup>** SHARE <sup>110</sup> - Session <sup>9134</sup>

### **SYSTEM CONFIG extract CP Commands**

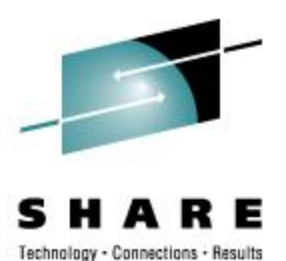

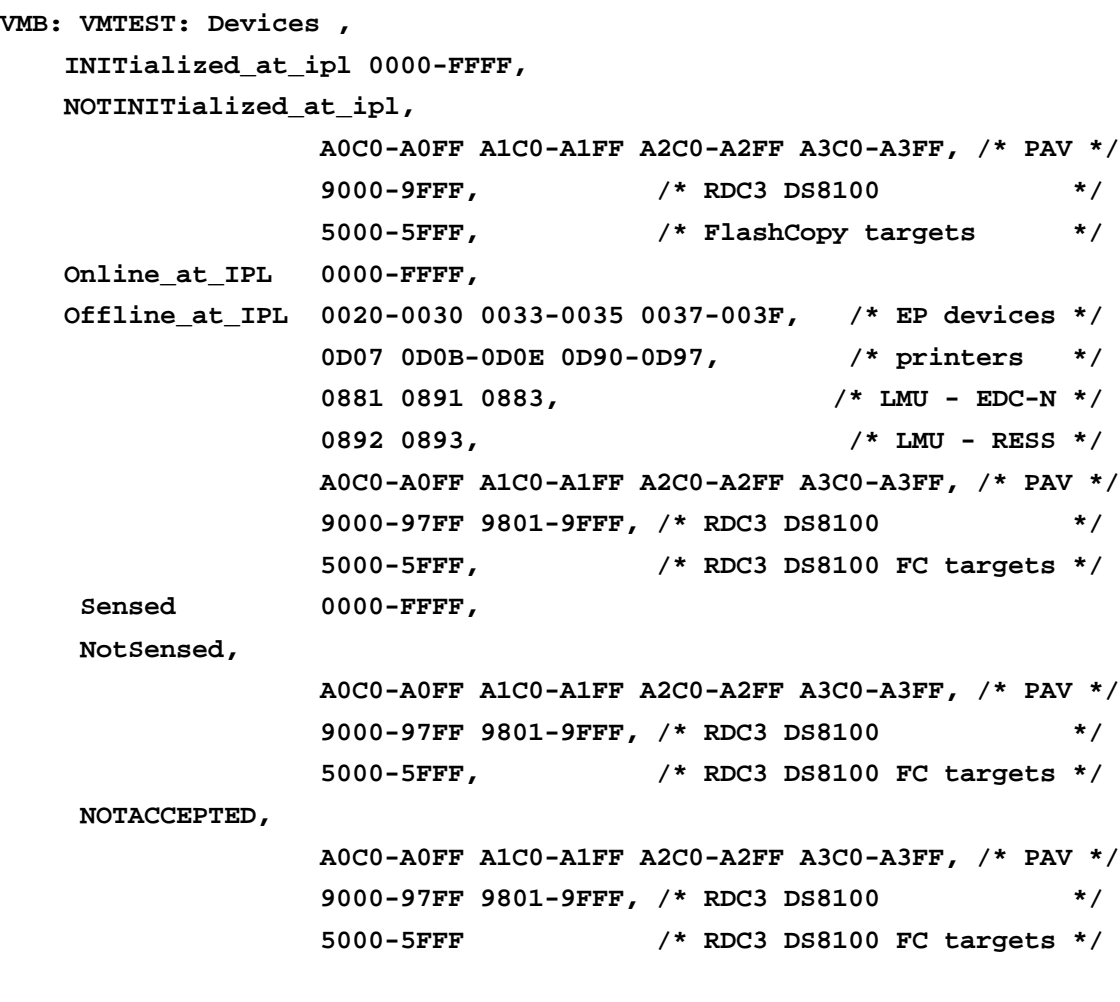

**<sup>16</sup>** SHARE <sup>110</sup> - Session <sup>9134</sup>

# **Elements of Dynamic I/O Configuration**

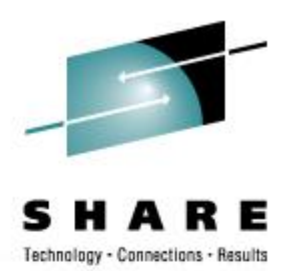

- Facilities for Enabling dynamic I/O configuration
	- Hardware
	- **Software**
- IOCP/IOCDS file
- Hardware and Software Functions and Commands
	- HCD and HCM
	- z/VM CP commands
		- Add/Modify/Delete Definitions
			- *Channel Paths, Control Units, I/O Devices*
		- Select or Change active IOCDS

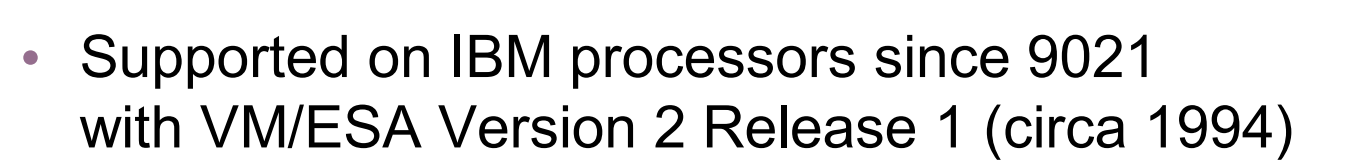

- All models with a Hardware Management Console (HMC)
	- Customize Activation Profiles
	- Select your Processor profile
	- View the "Dynamic" 'tab'
	- Check the box for "Allow dynamic changes to the channel subsystem input/output (I/O) definition"

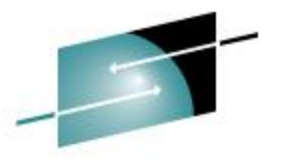

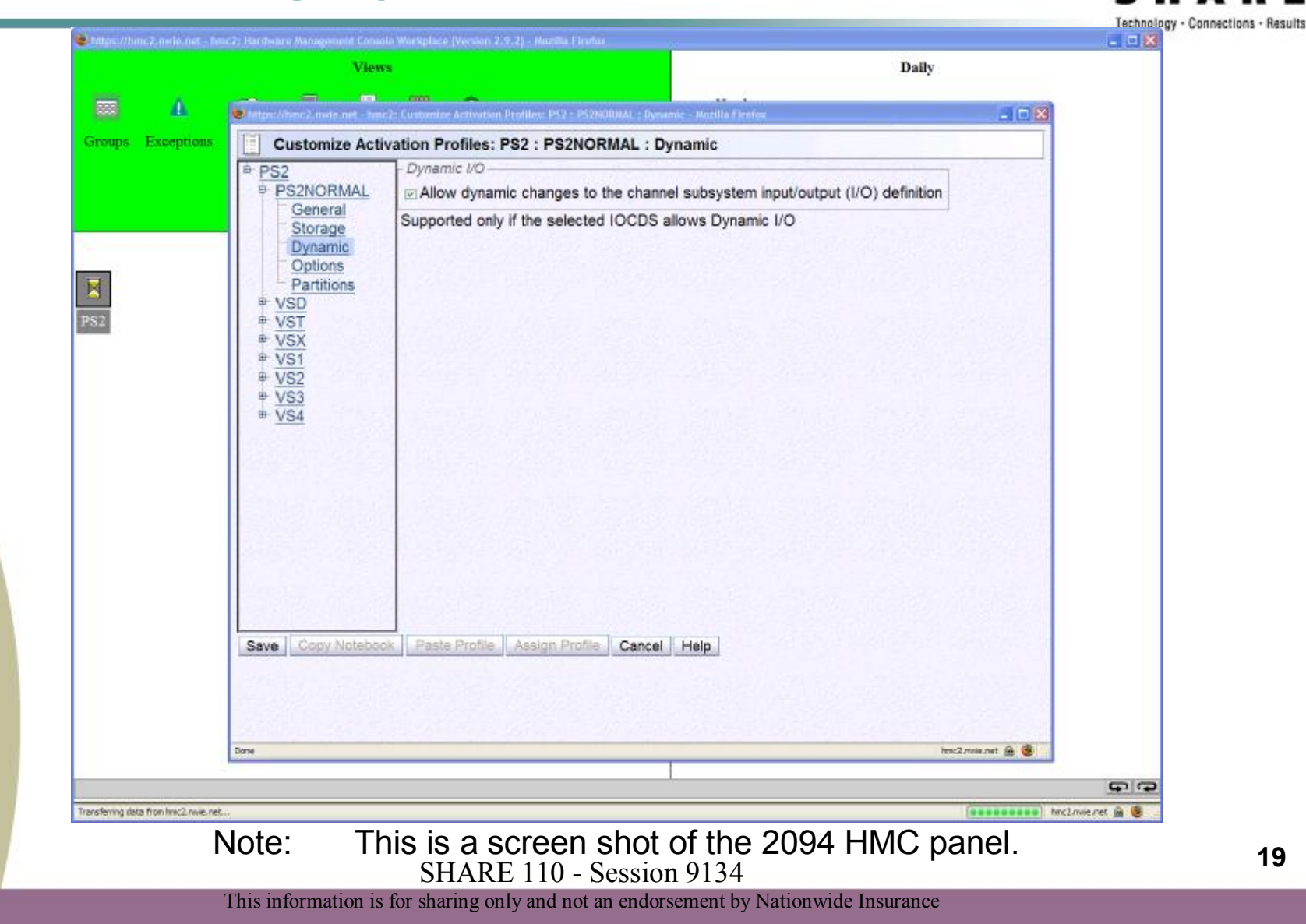

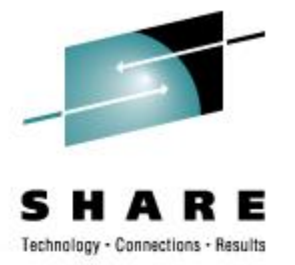

图图回口 **Customize Activation Profiles : PS1** 図目目 ıal Dunamic I/O ۱n. PS1 ViAllow dynamic changes to the channel subsystem ा<sub>ख्य</sub> Configure<br>पुल्ल Channel Pati input/output (I/O) definition **PS1:VS2 PS1:VS1** Ū⊞⊡ On/Off PS1:VS4 Reassign PS1:VS3 Channel Patl PS1:VST **EE** OSA Advance Enable I/O  $\mathbb{R}$  Priority Queu <mark>thes</mark> Change LPAI<br>■ Priority Queu  $\bullet$  Help Supported only if the selected IOCDS allows Dynamic I/O  $\bullet$   $\bullet$ Dynamic Options Storage Partitions General  $\frac{1}{2}$ Copy notebook Paste motebook Assign profile Cancel Save  $Help$ <mark>Start application or open object.</mark> ( Lotus Damina Go Webserver ◎◎ 日日 ◎ 图  $6 - 12.11.09 \text{ pm}$ 

Note: This is a screen shot of the 2084 HMC panel.

**<sup>20</sup>** SHARE <sup>110</sup> - Session <sup>9134</sup>

- Allow **One** LPAR to Control I/O for Entire CEC
	- Choose which LPAR will "own" the configuration and make all changes from that LPAR
		- Hardware and software I/O configurations are synchronized using configuration tokens
		- VM LPARs can share tokens; z/OS and VM LPARs cannot

### • All models with a Hardware Management Console (HMC)

- Customize Activation Profiles
- Select your LPAR profile
- View the "Security" 'tab'
- Check the box for "Input/output (I/O) configuration control"

### **Authorizing Dynamic I/O on Hardware; Allow One LPAR to Control I/O for Entire CEC**

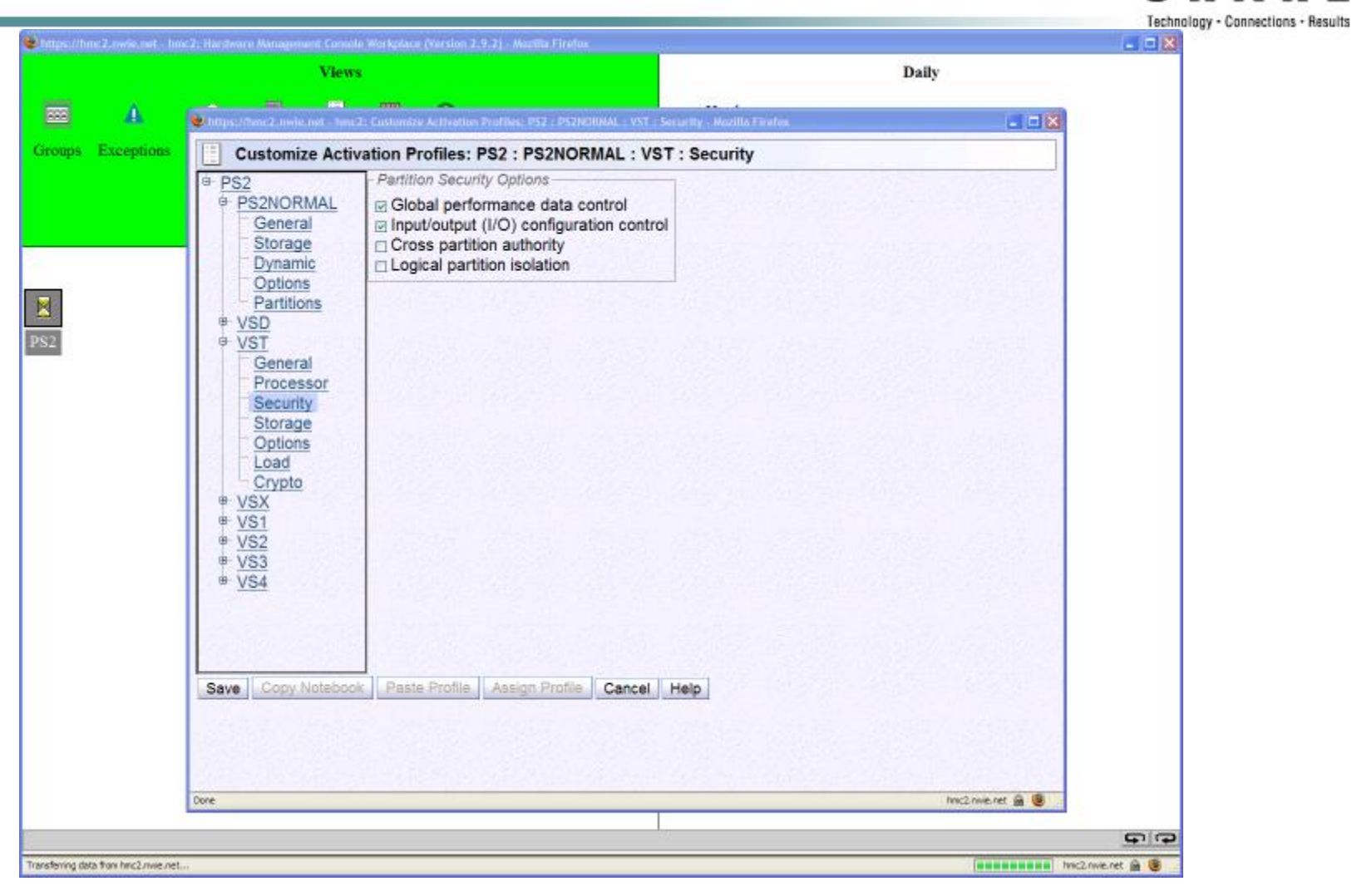

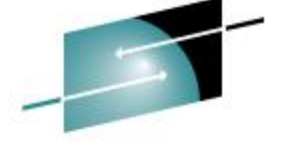

**<sup>22</sup>** SHARE <sup>110</sup> - Session <sup>9134</sup>

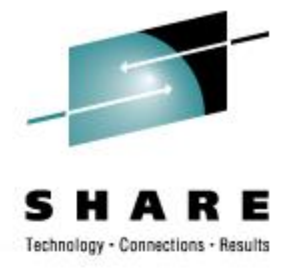

### **Enabling Dynamic I/O in Software**

- SYSTEM CONFIG HCD
	- IODF IODF xx [OSCONFIG SYSTEM\_CONSole SYSTEM\_3270] Specify IODF information to z/VM CP

### • SYSTEM CONFIG – CP Commands

- Features, Enable,
	- DYNamic I/O, Allow hardware I/O changes
	- SET\_DYNamic\_io, Allow use of SET DYNamic ON/OFF command

SET DEVices, Allow privileged users to reset CP's view of real devices NEW\_DEVices\_initialized\_when\_added

CP will create a real device control block (RDEV) when it receives an I/O machine check (IOMCK)

**<sup>23</sup>** SHARE <sup>110</sup> - Session <sup>9134</sup>

# **One Time Hardware Enablement**

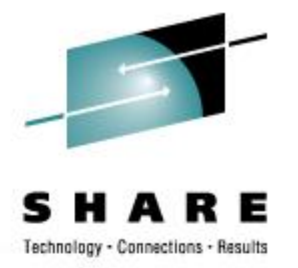

- Shutdown VM and all other systems on the processor
- POR (IML / Activate) the processor
	- Must be done once to activate an IOCDS with a VM TOKEN
	- Stand-Alone IOCP on all processors later than 9672 CMOS processors can write an IOCDS using a source file modified by the VM IOCP EXEC.

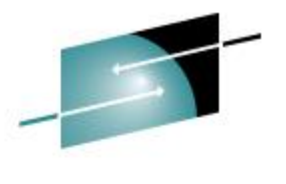

# **HCD File Relationship**

Connections - Results Technology

- Work IODF
- HCD
- Production IODF
- HCD
- IOCDS

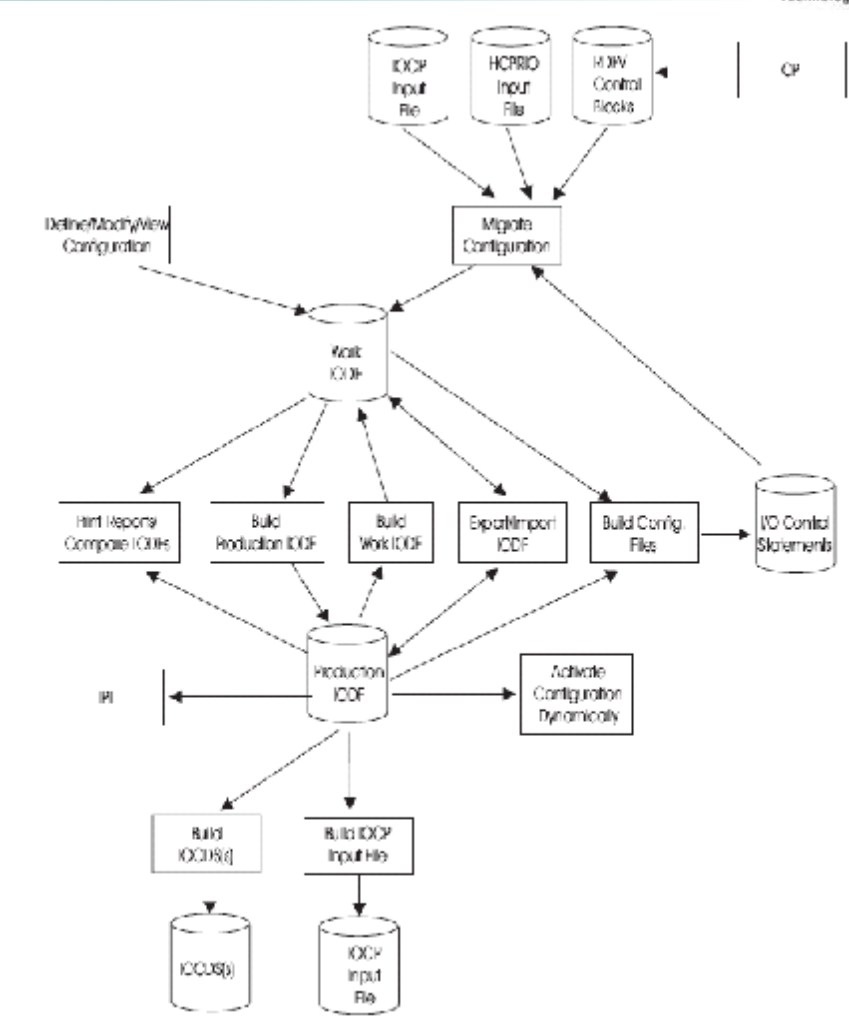

Figure 6. Relationship of Files Used by HCD<br> **SHARE** 110 - Session 9134

# **HCD Challenges**

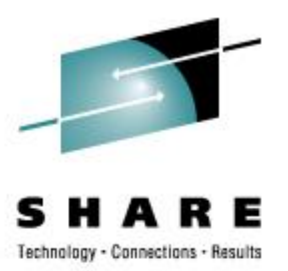

- How to copy / import IODF from z/OS
	- Use z/OS HCD to EXPORT IODF and send to VM
		- IODF will be in the correct format to import to VM HCD

### • How to successfully import IOCP source

cbdsmigr iodf03 workiodf f machine1 iocp a i machine1 9672-x77 lpar

- Requires significant modifications to IOCP source to provide information required by HCD
- Tags not fully documented

# **IOCP / IOCDS Preparation**

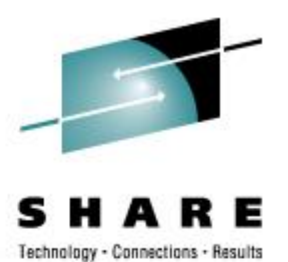

# • **IOCP** command syntax

#### **IOCP iocpname ( DYN IxP WRTxx LPAR DESC1 SYS1 DESC2 IODF00**

- DYN indicates that the IOCDS will be written with a TOKEN that will be used after POR to prevent other LPARs from modifying the I/O configuration
- IXP is used to cause IOCP to write an IOCDS for an non-EMIF processor
- IZP is used to cause IOCP to write an IOCDS for an EMIF-capable processor
- IYP is used to cause IOCP to write an IOCDS for a z900 or z800 processor
- ICP is used to cause IOCP to write an IOCDS for a z990, z890 or z9 processor
- LPAR indicates that the IOCP contains multiple LPARs
	- Omit for z9 and later or older machine running in basic mode
- Include DESC1 and DESC2 if z/OS LPARs or guests will also be active

# **Safe Dynamic I/O**

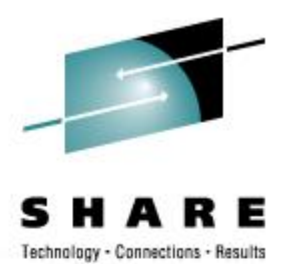

- Does not apply to HCD / HCM because HCD handles
- Dynamic I/O changes must be implemented in a careful process or you will not be able to activate a new IOCDS and all dynamic changes will be lost at a future machine POR.
- The designers call this a LOCKSTEP process.
	- Plug-and-Play mode available for the adventurous
- I recommend using an EXEC for all commands so that return codes can be checked and no further commands are executed.

# **Safe Dynamic I/O**

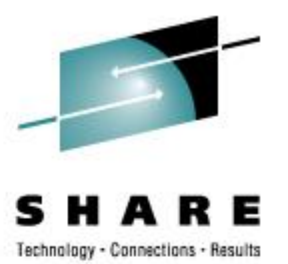

- Update the IOCP source statements with proposed changes
- Run **IOCP** EXEC with NOWRT option to check syntax
	- Do not load or activate
- Issue CP commands to dynamically make changes
	- **NOTE**: If any command fails, keep track of what was completed. Either reverse the completed commands or fix the failed commands. Write either the old or a new IOCP to a new IOCDS and activate it.
- If commands complete successfully, run **IOCP** EXEC again with write option to create an IOCDS
- Issue **CP SET IOCDS\_active** command to activate the new IOCDS
	- This will change the hardware pointer so that the new IOCDS is selected at a future POR.

### **Hardware Token**

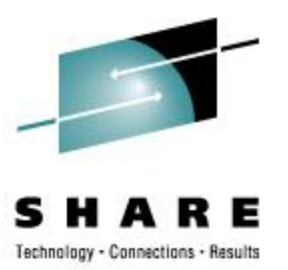

### • z/VM Token

#### **Query TOKEN CURrent**

**HCPCCO6816E Dynamic I/O changes are not allowed on this system The current channel subsystem configuration token is: VM-TOKEN11/03/0509:46:34 ....08/18/0523:32:53** 

#### **Query TOKEN [TARget]**

**HCPCCO6816E Dynamic I/O changes are not allowed on this system The target channel subsystem configuration token is:**

**VM-TOKEN11/03/0509:46:34 ....08/18/0523:32:53PSYS IODF03**

### • z/OS Token

**Query TOKEN [TARget]** 

**HCPCCO6816E Dynamic I/O changes are not allowed on this system The target channel subsystem configuration token is: P4 .......d................06-02-1714:07:59PSYS IODF05**

**<sup>30</sup>** SHARE <sup>110</sup> - Session <sup>9134</sup>

# **Verify Dynamic is Enabled**

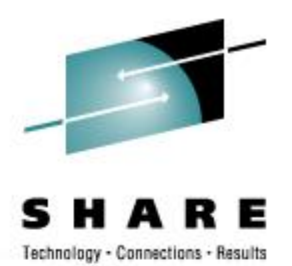

- Verify that Dynamic I/O changes are allowed **Query DYN Dynamic I/O changes are not allowed on this system**
- Why?
	- Features Disable DYNamic\_I/O is in my SYSTEM CONFIG
	- Enable it: **CP SET DYNamic ON System is now enabled for dynamic I/O changes**
- Verify that Dynamic I/O changes are allowed **Query DYN Dynamic I/O changes are allowed on this system**

### **IOCP Statements**

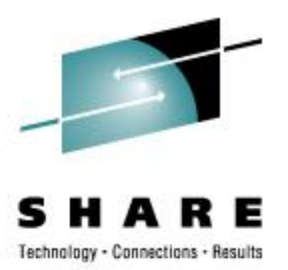

### • CHPID Statement

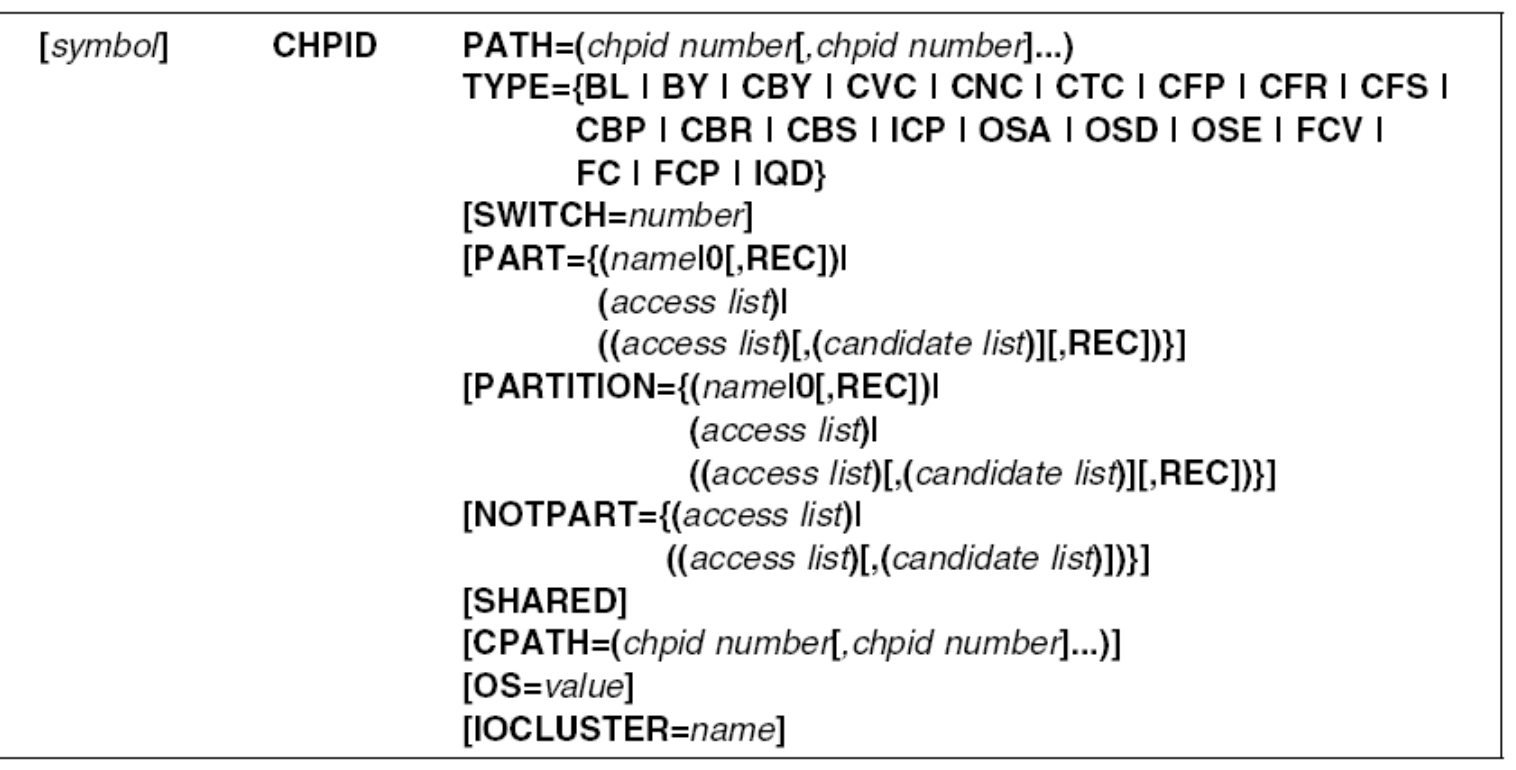

**<sup>32</sup>** SHARE <sup>110</sup> - Session <sup>9134</sup>

### **IOCP Statements**

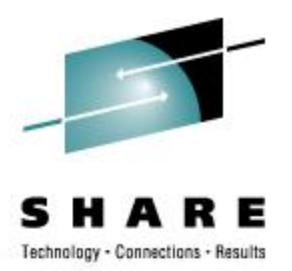

• CNTLUNIT Statement

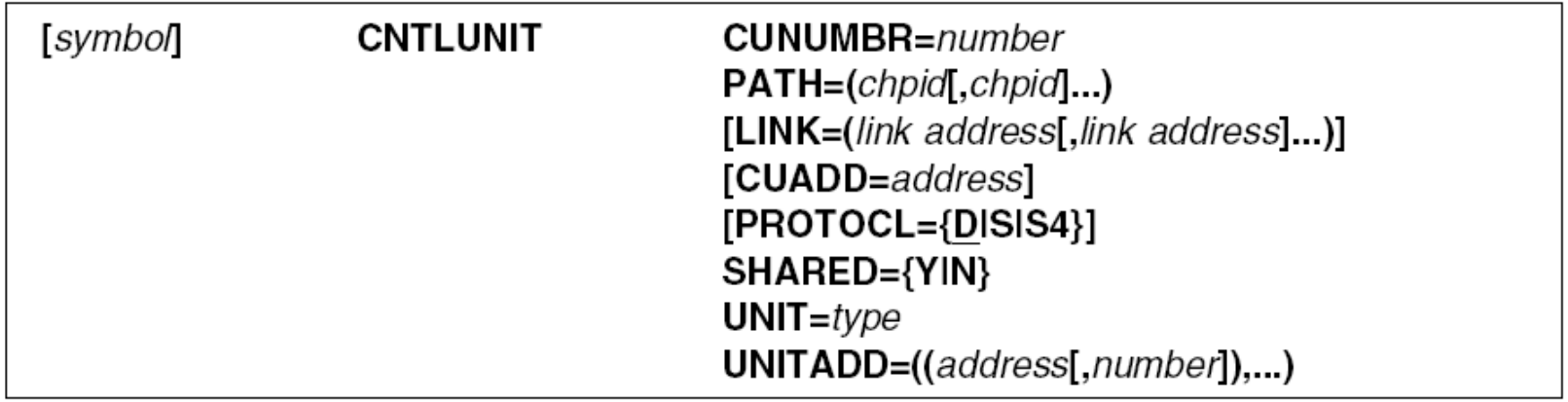

**<sup>33</sup>** SHARE <sup>110</sup> - Session <sup>9134</sup>

### **IOCP Statements**

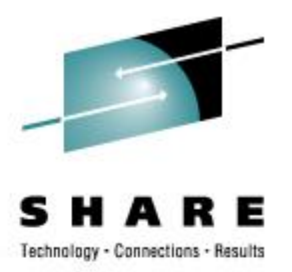

• IODEVICE Statement

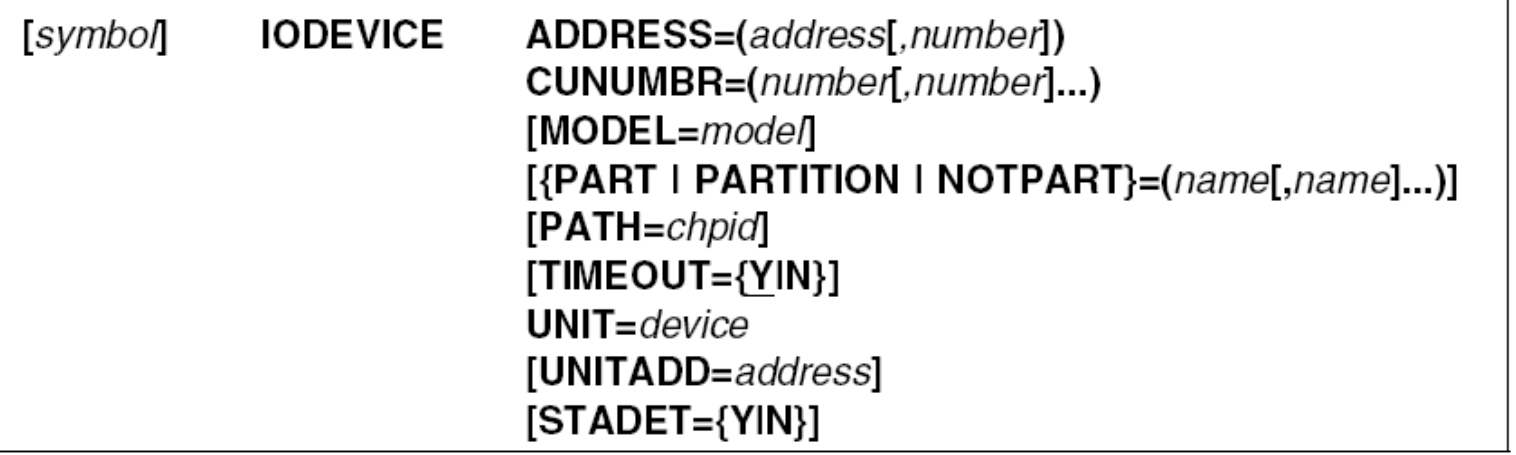

**<sup>34</sup>** SHARE <sup>110</sup> - Session <sup>9134</sup>

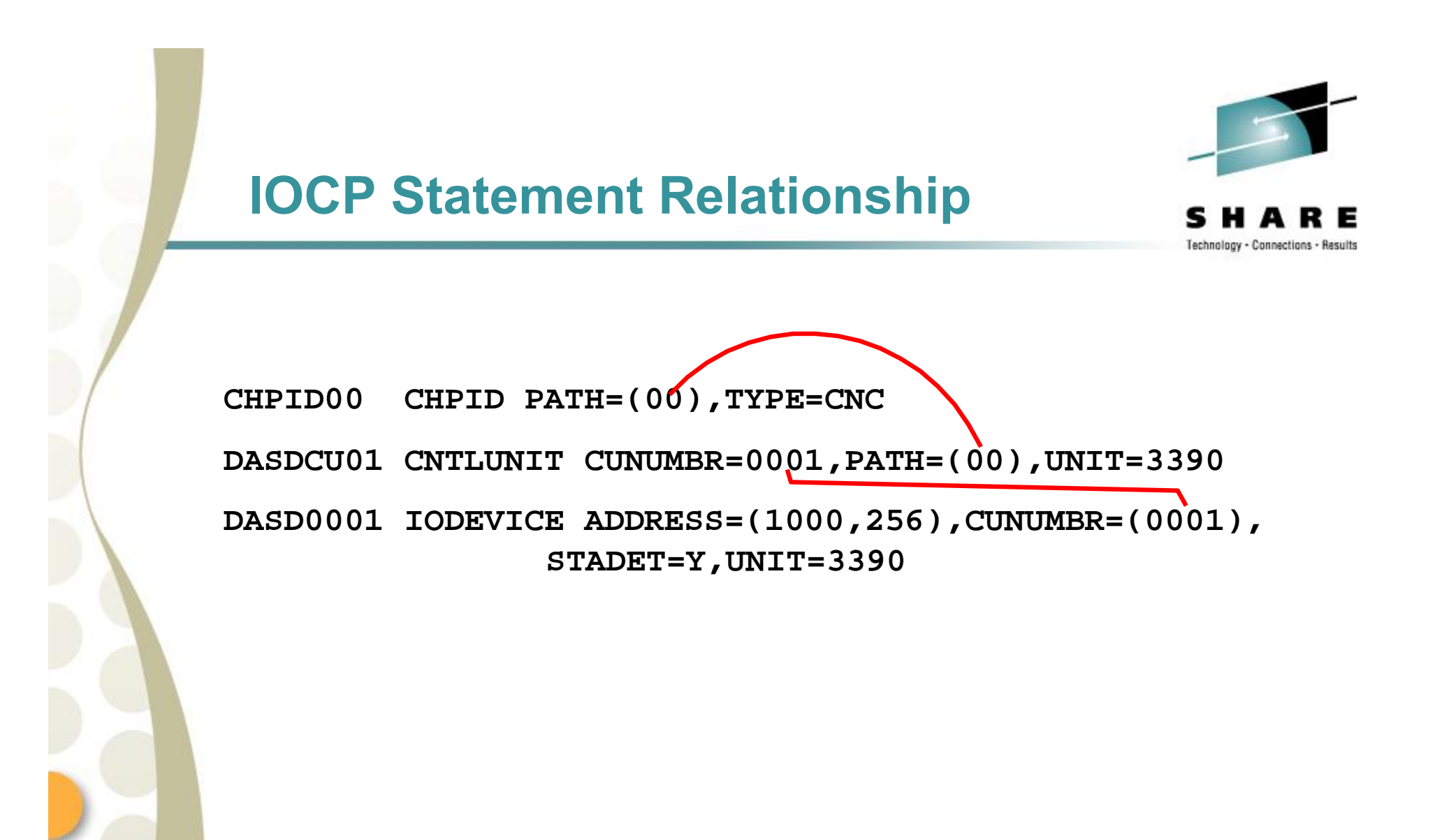

**<sup>35</sup>** SHARE <sup>110</sup> - Session <sup>9134</sup>

### **Conclusions**

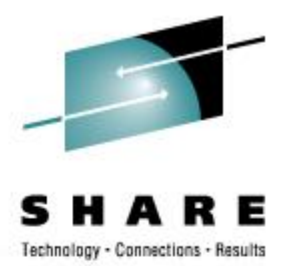

- When z/OS is present, let z/OS maintain IOCDS and let z/VM sense hardware changes
- IOCP and Native VM commands simpler for experienced user
	- No safeguards
- New to z/VM  $\hat{a}$  use HCD and HCM
	- Lack of examples
	- Limited customer exploitation
	- Complex processes

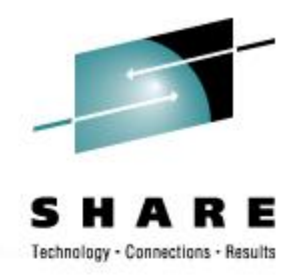

# Questions? VM Dynamic Examples

**<sup>37</sup>** SHARE <sup>110</sup> - Session <sup>9134</sup>

### **References**

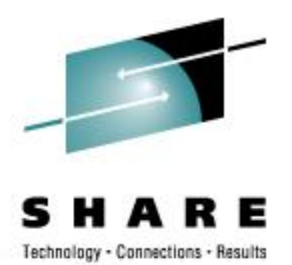

### • HELP DYNIO

Change specific device handling after initialization Change the definition of an existing CHPID Change the definition of an existing control unit Change the definition of one or more existing real devices Change the IOCDS file used during the next POR Define a new channel path identifier Define a new control unit Define one or more new real devices Delete an existing channel path identifier Delete an existing control unit Delete one or more existing real devices Enable or disable the ability to dynamically change the processor's I/O configuration

Turn configuration mode on or off

# **Bibliography**

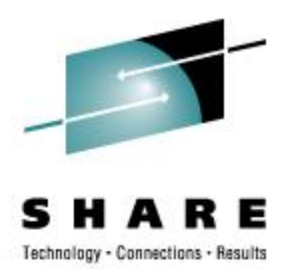

- Library bibliography **HELP LIBRARY**
- Pointer to VM publications from <http://www.vm.ibm.com/library>
- z/VM I/O Configuration V5R3 SC24-6100-02
- z/VM CP Messages and Codes V5R3 GC24-6119-04
- z/VM CP Planning and Administration V5R3 SC24-6083-04
- z/VM CP Commands and Utilities Reference V5R3 SC24-6081-04

### **Bibliography**

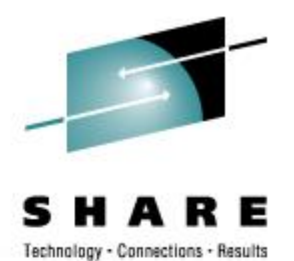

- System z9 Business Class and Enterprise Class and ERserver® zSeries 890 and 990 Input/Output Configuration Program User's Guide for ICP IOCP SB10-7037-05 (Level 05a, September 2006)
- Hardware Management Console Operations Guide \*
	- \* You will need to get the correct manual for your CPU model and SEC.

# **Contact Information**

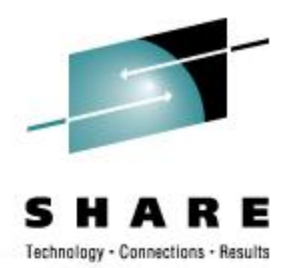

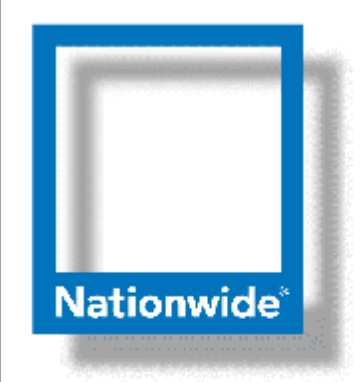

**Rick Barlow Systems Engineering Consultant**

**Phone: (614) 249-5213**

**Internet: [Richard.Barlow@nationwide.com](mailto:Richard.Barlow@nationwide.com)**

**<sup>41</sup>** SHARE <sup>110</sup> - Session <sup>9134</sup>

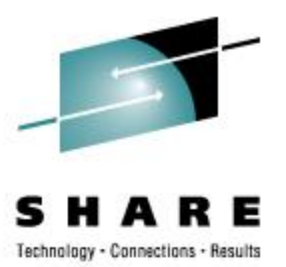

### • CP Query

- DYNamic\_i/o or DYNamic\_io [STATus]
	- Determine whether the dynamic changes are currently allowed
- DYNamic\_i/o or DYNamic\_io STORage
	- Display how much storage is available for dynamic changes
- CHPIDS
	- Display the machines 256 possible channel paths and their physical status
- CHPID yy
	- Display the status of all devices defined on a specified channel path
- PATHS [TO] rdev rdev1-rdev2
	- Display all paths to a device or range of devices and the path status
- TOKEN
	- Display the Current or Target configuration token

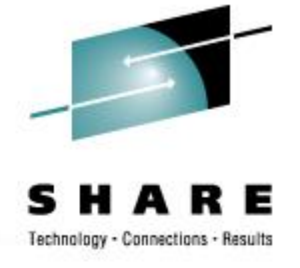

### • CP SET

- DYNamic\_i/o or DYNamic\_io ON | OFF
	- Enable or disable CP's ability to make dynamic changes
- CONFIGmode ON | OFF [RESET]
	- Place the processor in configuration mode
	- This can be done before doing a group of dynamic changes. However, individual command return codes cannot be captured.
	- The RESET option tells CP to enter or exit configuration mode even if there is a mismatch between the software and hardware view of the I/O configuration.

### NEW\_DEVices INITialize\_when\_added ON | OFF

- Tells CP whether to initialize devices when I/O MCH is received.
- IOCDS\_active An | Bn
	- Change the IOCDS that the processor will use during the next POR
- TOKEN
	- Update the configuration token description fields

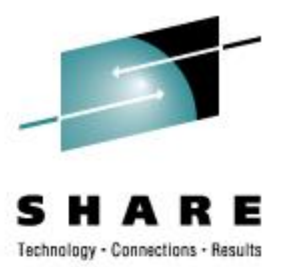

### • CP VARY

- Online | OFFline CHPID nn [FORCE]
	- Enable or disable hardware paths to devices
- ONline | OFFline PATH yy [TO|FROM] rdev|rdev1-rdev2|ALL
	- Enable or disable a logical path to devices
- ONline|OFFline rdev|rdev1-rdev2
	- Enable or disable the device
- ONline|OFFline SUBchannel rdev|rdev1-rdev2
	- Enable or disable one or more subchannels
	- This is required before deleting a device.

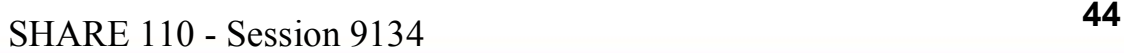

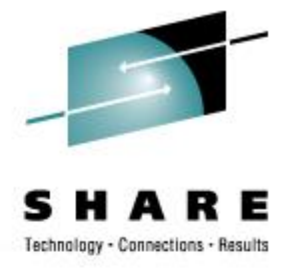

### • CP DEFINE or CP DELETE

- CHPID|PATH
	- Add/delete a channel path identifier (CHPID) to/from the configuration
- **CU|CNTLUNIT** 
	- Add/delete a control unit to/from the configuration
- **DEVICE|IODEVICE** 
	- Add/delete a device to/from the configuration

### • CP MODIFY

- **CHPID|CU|DEVICE** 
	- Change some characteristic of an existing CHPID, CU or DEVICE